## **Requirements for use**

Each workstation from which TightGate-Pro is to be used must be prepared for this by installing the **TightGate-Viewer** program. If other functions such as file locking or automatic link switching are to be used in conjunction with TightGate-Pro, these must also be prepared by installing the appropriate client programs. All client programs are provided by m-privacy GmbH. The software installation is done regularly by the system administration.

Already prepared workstation PCs have corresponding icons on the desktop. These icons can be used to call up the **Internet browser** and the **File exchange** with a mouse click:

| lcon | Description   |                                                               |
|------|---------------|---------------------------------------------------------------|
|      | Internet      | Desktop icon to call the Internet browser (TightGate-Viewer)  |
| ()   | File exchange | Desktop icon for calling the file sluice (TightGate-Schleuse) |

If your workstation is not yet prepared to use TightGate-Pro, please contact your system administrator.

From: https://help.m-privacy.de/ -

Permanent link: https://help.m-privacy.de/doku.php/en:tightgate-pro\_benutzer:voraussetzung

Last update: 2021/11/22 15:23

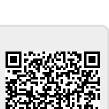